## Enable Savox Promate BT COM on TLK100i

1 Choose WAVE Devices in the WAVE Admin menu and select the device you want to modify. (Click on the TLK100i that you want to modify in the overview)

2 Select Actions.

3 Select Bluetooth Accessories

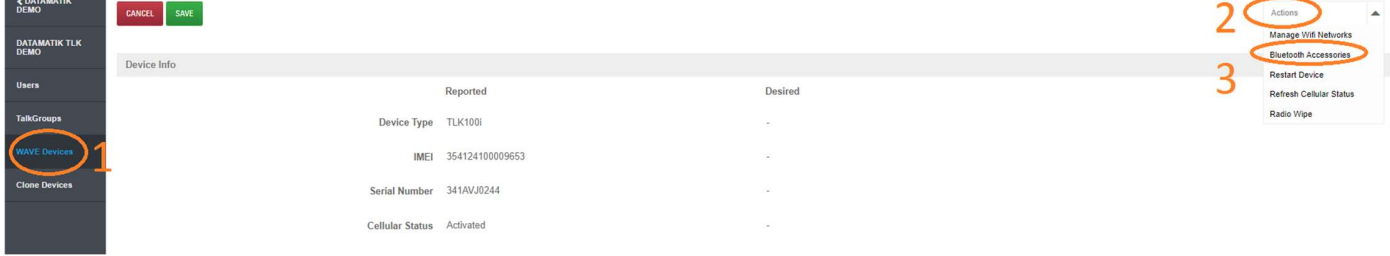

ATTENTION: If Bluetooth is not enabled, you must do this first under Settings and Menu Visibility.

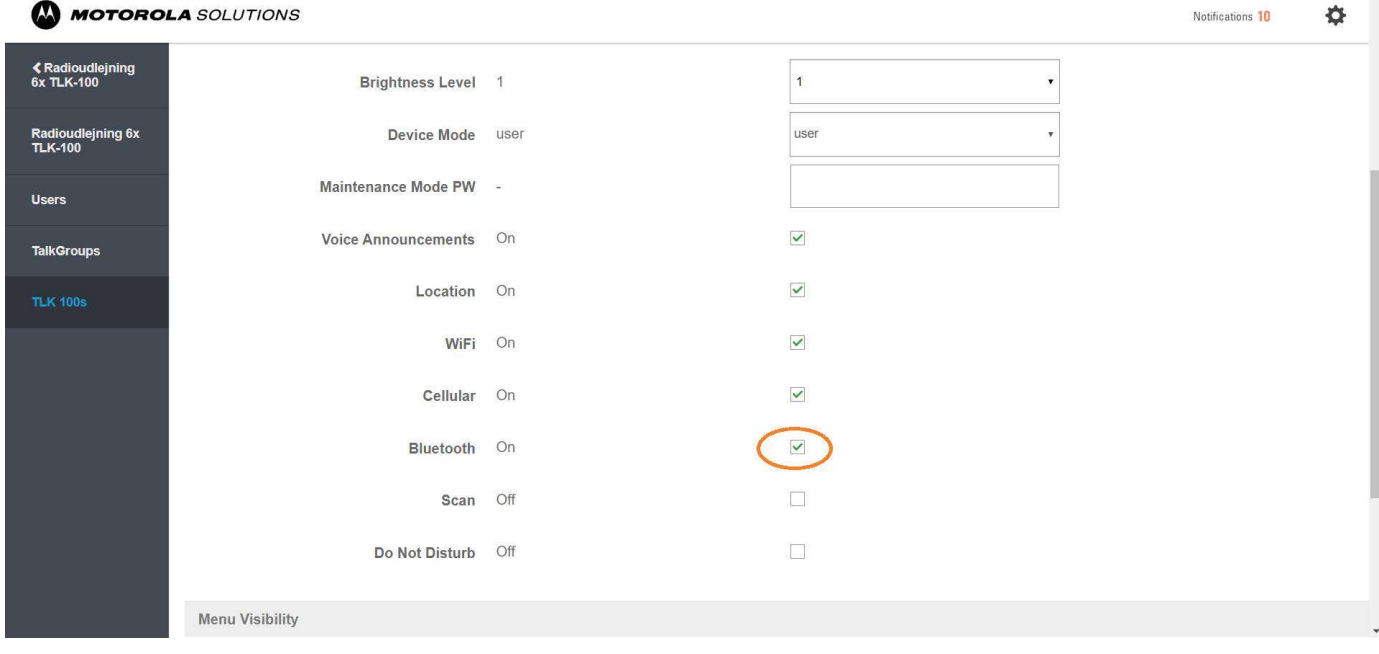

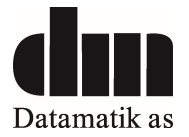

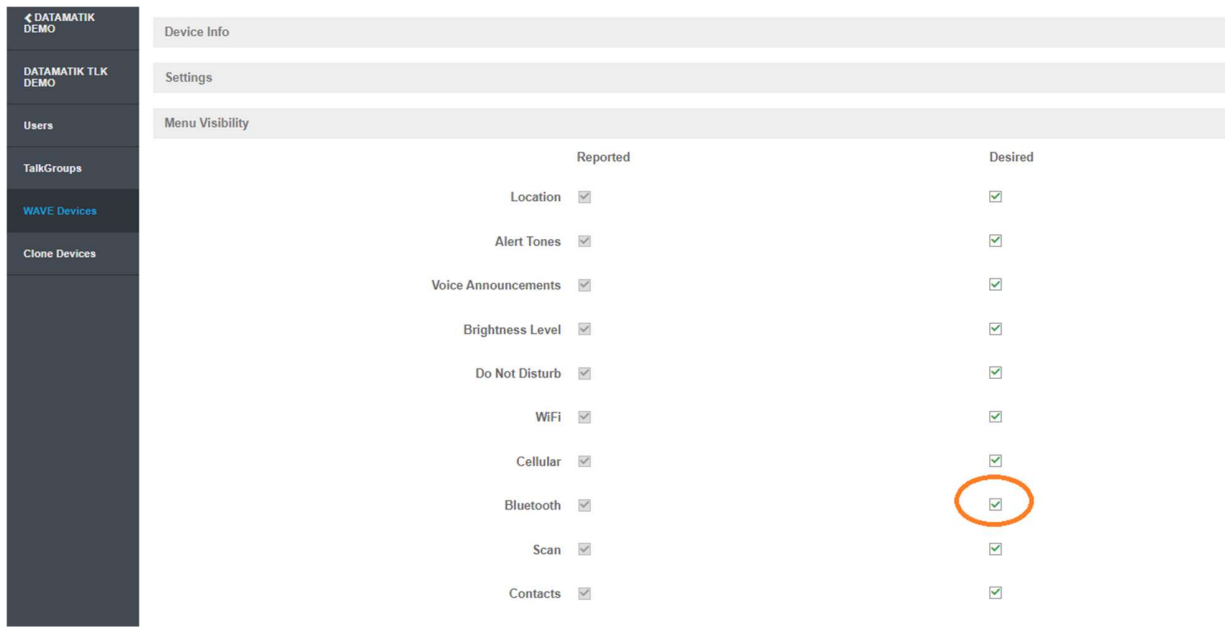

When this is done, you can add Bluetooth accessory:

Up in the right corner, now select Bluetooth Accessories (Step 3)

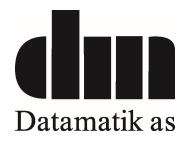

## You need to enter the name Savox BT COM and pin code 0000.

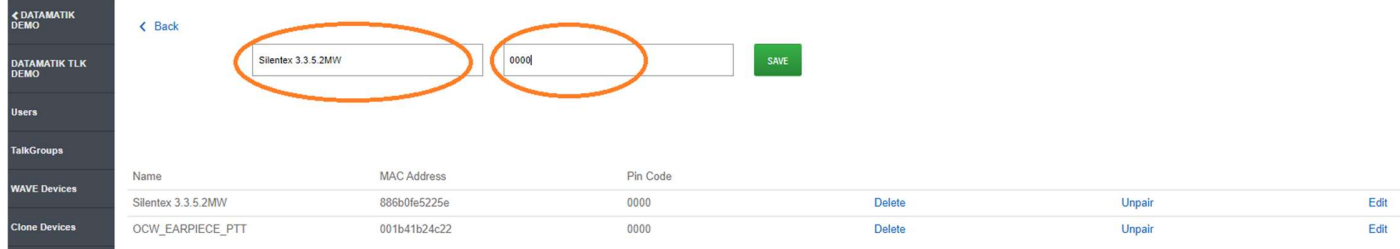

Save the settings and the earpiece can be connected.

The Savox Promate BT COM shall be set into LTE mode (Default Mode is LTE mode, pin code 0000) When powered on the first time, the device goes to pairing mode automatically.

Put the TLK100i in pairing mode by pressing the INFO button repeatedly until you hear Bluetooth searching.

Then all is set and the Savox Promate BT COM works.

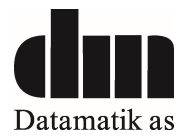